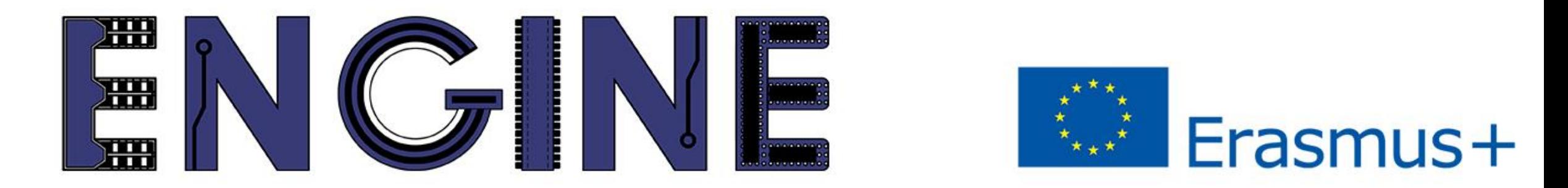

#### TEACHING ONLINE ELECTRONICS, MICROCONTROLLERS AND PROGRAMMING IN HIGHER EDUCATION

# Module\_1-1. Pins as outputs

Arduino Uno with Tinkercad

## **Contents**

- Program structure for the Arduino Uno
- Programming functions for the Arduino Uno
- LED and RGB LED
- Seven segment display
- Example

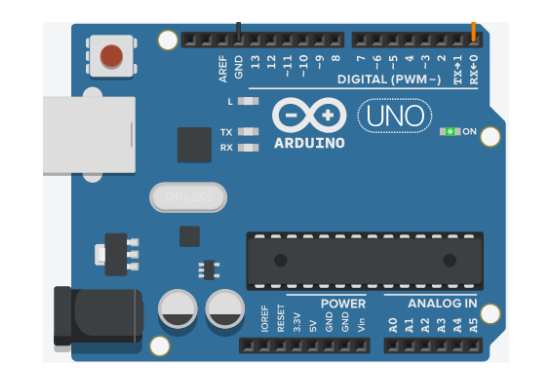

#### *Module\_1-1. Pins as outputs Program structure*

Every program for Arduino Uno must contain the functions:

- $\text{setup}()$ . It runs once at the beginning of the program and usually contains initializations
- $\{loop()$ . It is always running

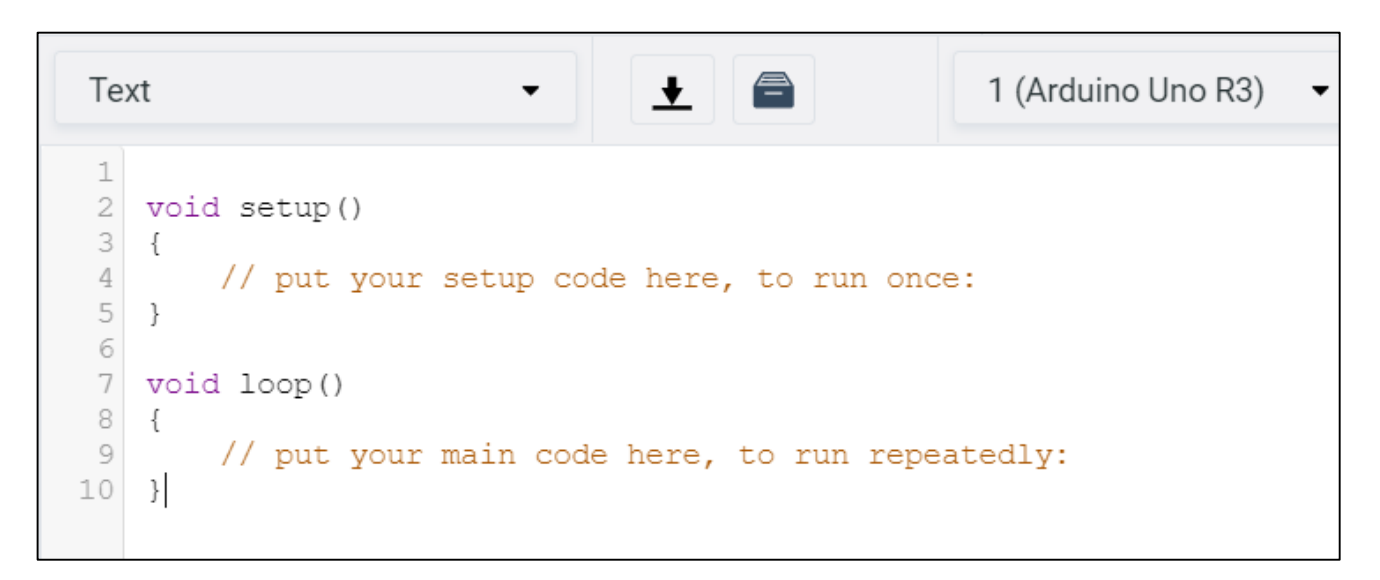

1. https://create.arduino.cc/projecthub/lina-tech-explorations/the-basics-of-arduino-programming-program-structure-functif5fb2c?ref=part&ref\_id=10308&offset=94

2. https://www.arduino.cc/en/tutorial/sketch

#### *Module\_1-1. Pins as outputs Programming functions*

There are many functions that can be used in the Arduino Uno. However, the basic functions are:

- pinMode(pin, value). This function determines whether a pin will be output, input, or input with built-in pullup resistors  $\Rightarrow$  Value: output, input, input pullup
- digitalWrite(pin, value). This function gives a high or low value to an output pin  $\Rightarrow$  Value: high  $(^{4}1")$ , low  $(^{4}0")$
- delay(value). This function stops the program from running in milliseconds  $\Rightarrow$  Value: integer
- analogWrite(pin, value). This function creates a PWM waveform in a pin. The pins that support this feature on the Arduino Uno board are 3, 5, 6, 9, 10, 11. The duty cycle is determined by the value  $\Rightarrow$  Value:  $0 \sim 255 \Rightarrow$  PWM duty cycle:  $0\% \sim 100\%$

- 3. https://www.arduino.cc/reference/en/language/functions/time/delay/
- 4. https://www.arduino.cc/reference/en/language/functions/analog-io/analogwrite/
- 5. https://www.arduino.cc/en/Tutorial/Foundations/PWM

<sup>1.</sup> https://www.arduino.cc/reference/en/language/functions/digital-io/pinmode/

<sup>2.</sup> https://www.arduino.cc/reference/en/language/functions/digital-io/digitalwrite/

The LED is a diode that when properly polarized conducts, emitting photons. The wavelength of the photons determines the color of the LED.

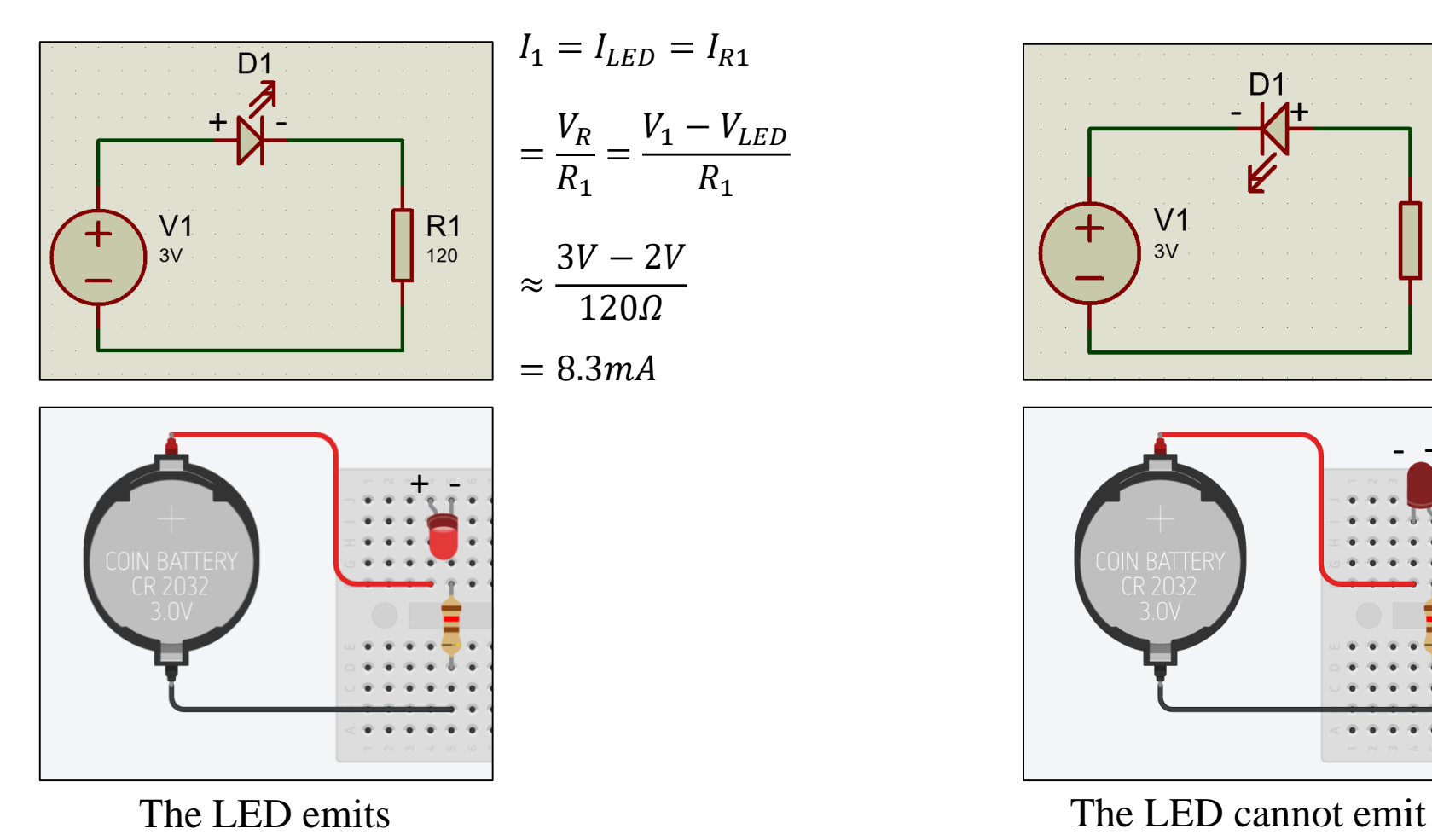

*Module\_1-1. Pins as outputs LED and RGB LED*

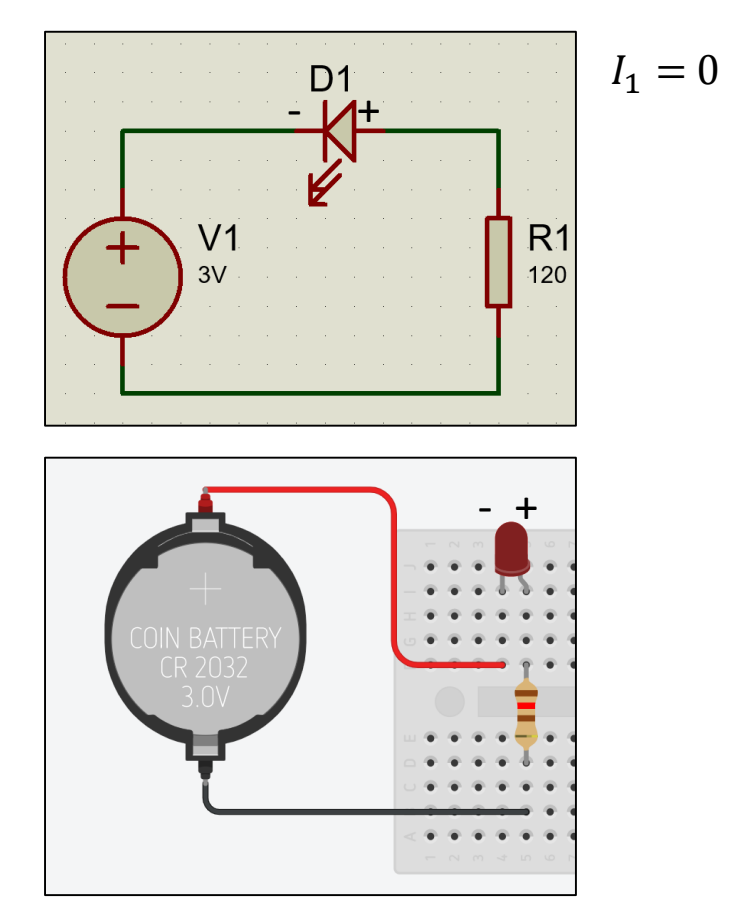

ENGINE ERASMUS+ 2020-1-PL01-KA226-HE-095653

#### *Module\_1-1. Pins as outputs LED and RGB LED*

An RGB LED is the combination of 3 LEDs: red, green, and blue in the same package. Mixing these colors can create all colors.

For example: mixing red and green gives yellow, while red and blue gives purple.

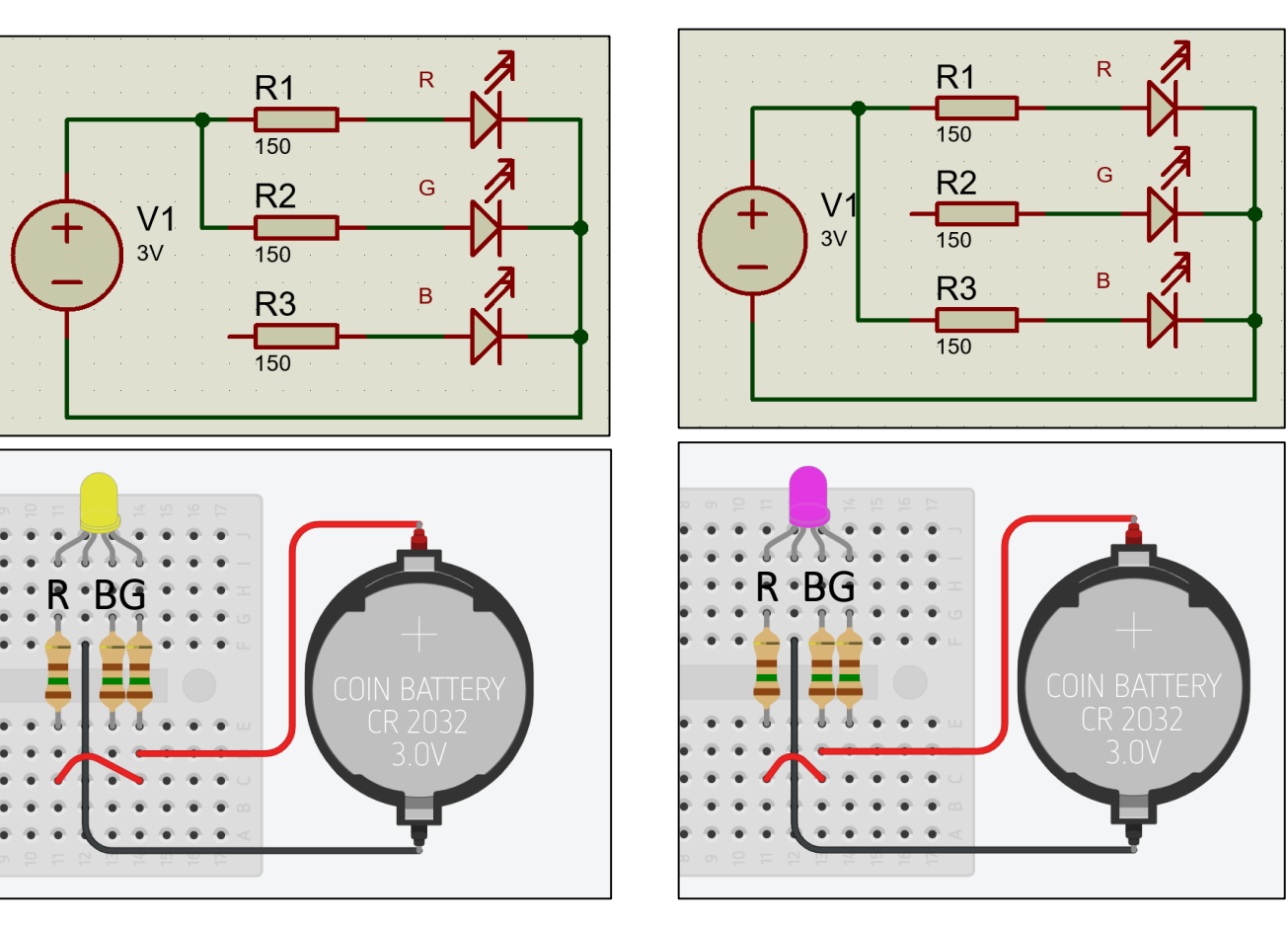

Red and green Red and blue

- 1. https://howtomechatronics.com/tutorials/arduino/how-to-use-a-rgb-led-with-arduino
- 2. https://www.rapidtables.com/web/color/RGB\_Color.html
- 3. https://randomnerdtutorials.com/electronics-basics-how-do-rgb-leds-work/

#### *Module\_1-1. Pins as outputs Seven segment display*

The seven segment display contains in the same package segments (with names from a to g). Each segment is a LED. The LEDs are arranged so that numbers can be formed by activating appropriate segments.

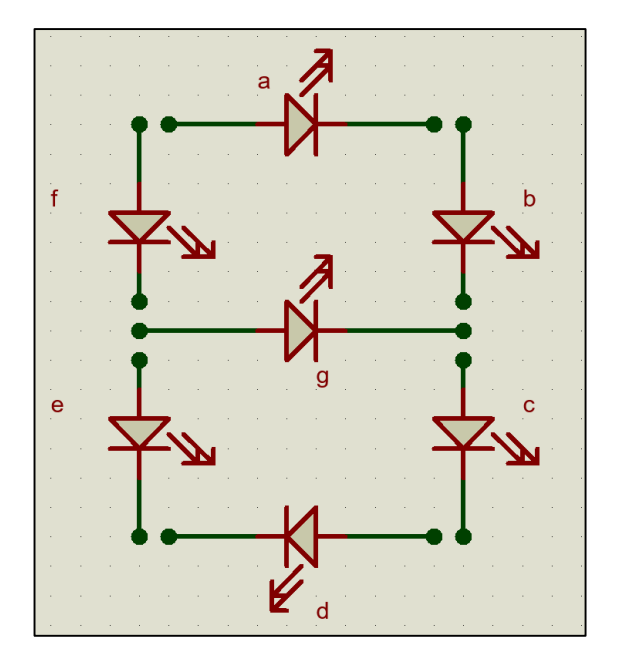

For example: if sectors b and c are activated, the number 1 is obtained. If all sectors are activated, the number 8 is obtained.

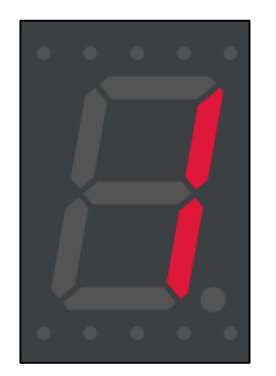

Array of sections / LEDs Activation of sectors b and c Activate all sectors Activation of sectors b and c

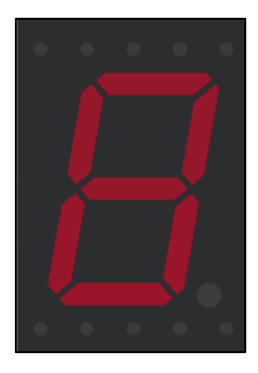

1. https://lastminuteengineers.com/seven-segment-arduino-tutorial

#### *Module\_1-1. Pins as outputs Seven segment display*

A seven segment display can be a common anode or a common cathode. That is, all LEDs are connected to a common point, to which either Vcc or Gnd must be connected.

If the display is a common anode, in order to a segment be activated it must have a low voltage  $-$  "0" (Gnd). Similarly, if the display is a common cathode, in order to segment be activated it must have a high voltage  $-$  "1" (Vcc).

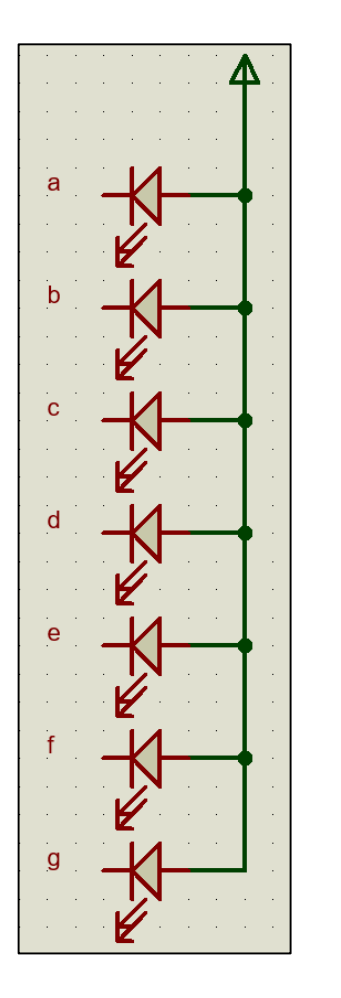

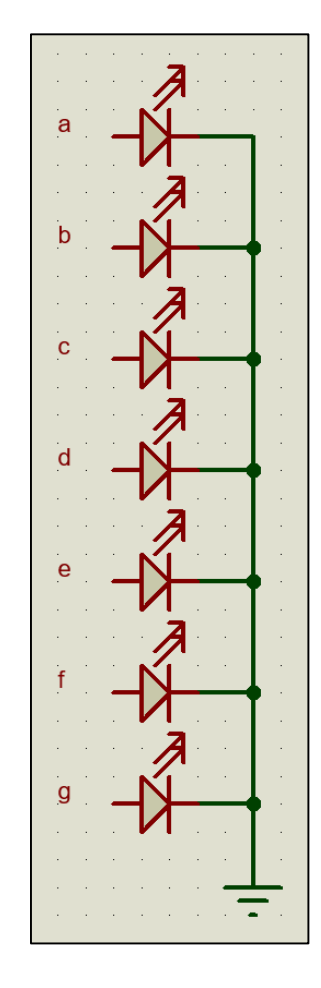

Common anode Common cathode

*Module\_1-1. Pins as outputs Example*

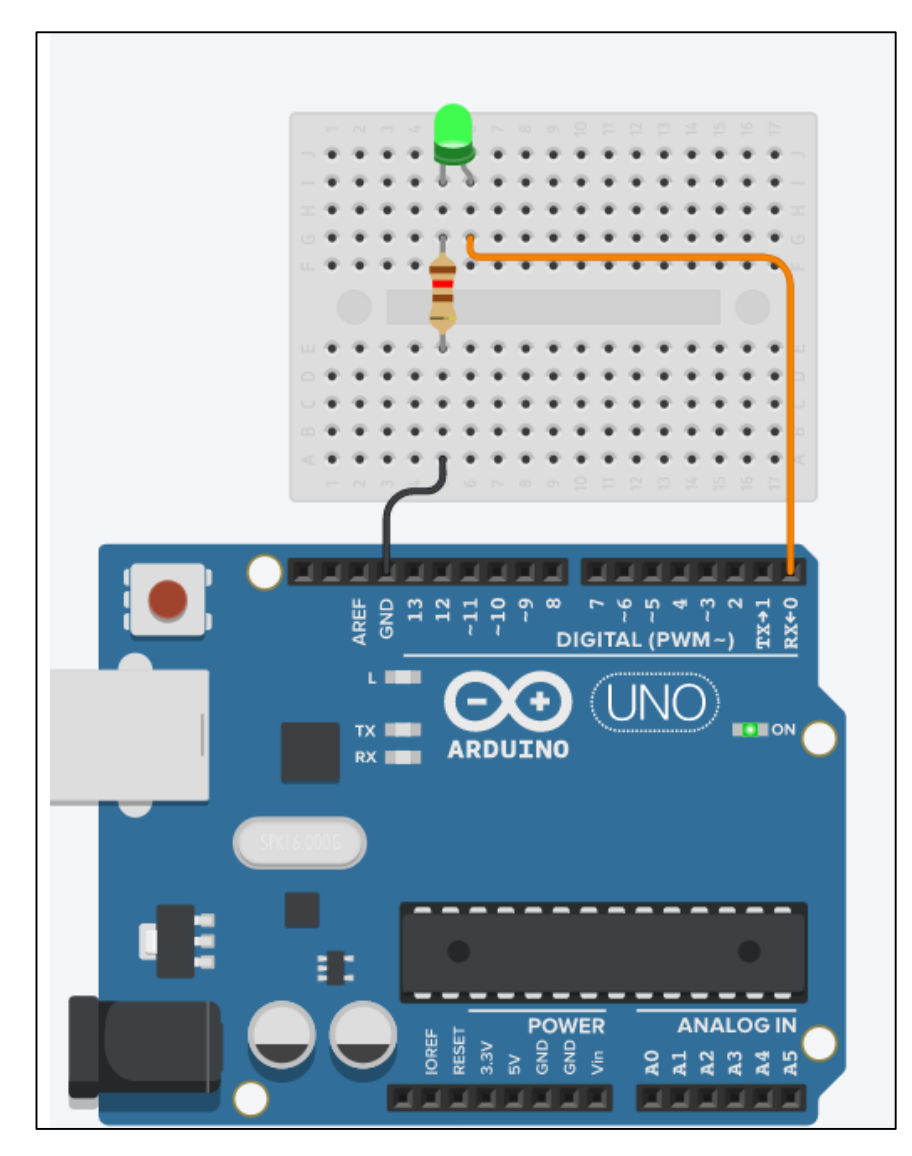

The example uses 1 LED at pin 0. Starting the

Arduino Uno lights up the LED for one second,

and then stays off for another second. This process

is repeated by flashing the LED.

ENGINE ERASMUS+ 2020-1-PL01-KA226-HE-095653 Circuit connections

#### *Module\_1-1. Pins as outputs* The code: *Example*

/\* This example code is in the public domain.

```
https://www.arduino.cc/en/Tutorial/BuiltInExamples/Blink */
```

```
// the setup function runs once when you press reset or power the board
void setup()
```

```
{
// initialize digital pin 0 as an output.
pinMode(0, OUTPUT);
}
```

```
// the loop function runs over and over again forever
void loop()
```

```
{
digitalWrite(0, HIGH); // turn the LED on (HIGH is the voltage level)
delay(1000); // wait for a second
digitalWrite(0, LOW); // turn the LED off by making the voltage LOW
delay(1000); // wait for a second
}
```
ENGINE ERASMUS+ 2020-1-PL01-KA226-HE-095653

#### **ENGINE Partnership**

- Warsaw University of Technology (PL) - *coordinator*
- IHU International Hellenic University (GR)
- EDUMOTIVA European Lab for Educational Technology (GR)
- University of Padova (IT)
- University of Applied Sciences in Tarnow (PL)

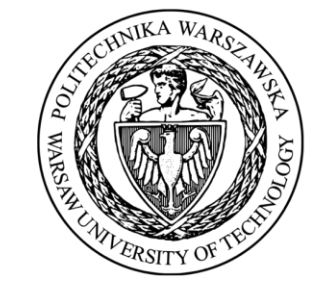

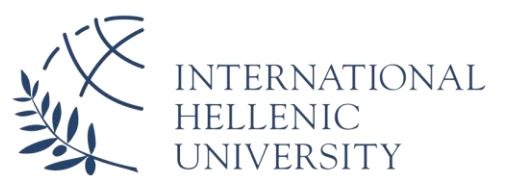

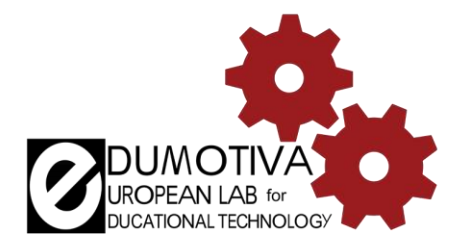

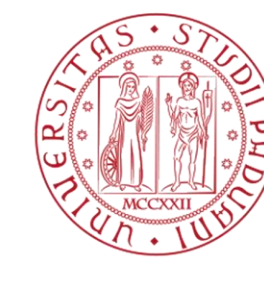

**UNIVERSITÀ DEGLI STUDI** DI PADOVA

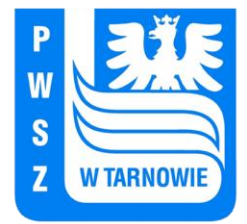

ENGINE ERASMUS+ 2020-1-PL01-KA226-HE-095653

### **CONTACT:**

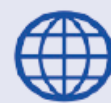

www.engined.eu

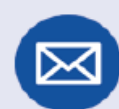

angelika.tefelska@pw.edu.pl

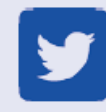

@projectENGINE1

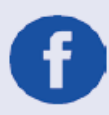

# @EUprojectEngine

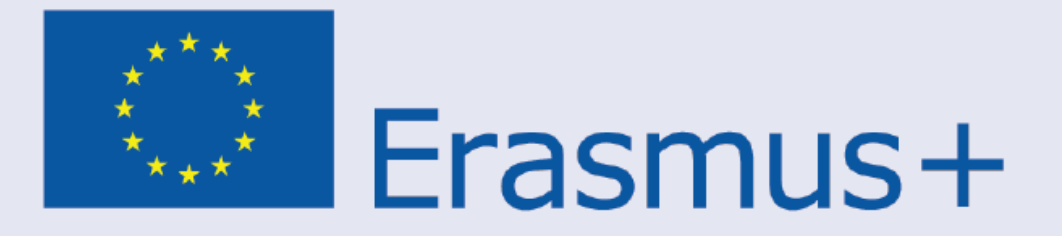

This project has been funded with support from the European Commission. This publication reflects the views only of the author, and the Commission cannot be held responsible for any use which may be made of the information contained therein.